# Web Programming Step by Step

Lecture 10
More HTML Forms; Posting Data

Reading: 6.3 - 6.5

Except where otherwise noted, the contents of this presentation are Copyright 2009 Marty Stepp and Jessica Miller.

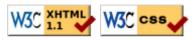

#### Reset buttons (6.2.7)

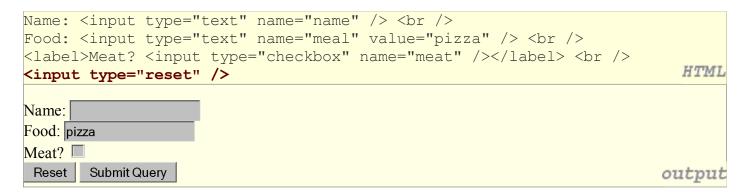

- when clicked, returns all form controls to their initial values
- specify custom text on the button by setting its value attribute

### Grouping input: <fieldset>, <legend> (6.2.8)

groups of input fields with optional caption (block)

• fieldset groups related input fields, adds a border; legend supplies a caption

#### **Common UI control errors**

- "I changed the form's HTML code ... but when I refresh, the page doesn't update!"
  - o By default, when you refresh a page, it leaves the previous values in all form controls
  - o it does this in case you were filling out a long form and needed to refresh/return to it
  - o if you want it to clear out all UI controls' state and values, you must do a full refresh
    - Firefox: Shift-Ctrl-R
    - Mac: Shift-Command-R

#### Styling form controls (6.2.9)

```
element[attribute="value"] {
   property : value;
   property : value;
   ...
   property : value;
}

input[type="text"] {
   background-color: yellow;
   font-weight: bold;
}

Borat

output
```

- attribute selector: matches only elements that have a particular attribute value
- useful for controls because many share the same element (input)

#### Hidden input parameters (6.3.2)

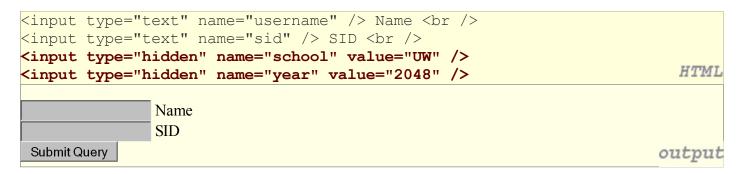

- an invisible parameter that is still passed to the server when form is submitted
- useful for passing on additional state that isn't modified by the user

## 6.3: Submitting Data

- 6.1: Form Basics
- 6.2: Form Controls
- 6.3: Submitting Data
- 6.4: Processing Form Data in PHP

### Problems with submitting data

- this form submits to our handy params.php tester page
- the form may look correct, but when you submit it...
- [cc] => on, [startrek] => Jean-Luc Picard

#### The value attribute

- value attribute sets what will be submitted if a control is selected
- [cc] => visa, [startrek] => picard

#### URL-encoding (6.3.1)

- certain characters are not allowed in URL query parameters:
  - o examples: " ", "/", "=", "&"
- when passing a parameter, it is **URL-encoded** (reference table)
  - o "Marty's cool!?" → "Marty%27s+cool%3F%21"
- you don't usually need to worry about this:
  - o the browser automatically encodes parameters before sending them
  - o the PHP \$ REQUEST array automatically decodes them
  - ... but occasionally the encoded version does pop up (e.g. in Firebug)

#### Submitting data to a web server

- though browsers mostly retrieve data, sometimes you want to submit data to a server
  - Hotmail: Send a message
  - Flickr: Upload a photo
  - o Google Calendar: Create an appointment
- the data is sent in HTTP requests to the server
  - o with HTML forms
  - with **Ajax** (seen later)
- the data is placed into the request as parameters

#### HTTP GET vs. POST requests (6.3.3)

- **GET**: asks a server for a page or data
  - o if the request has parameters, they are sent in the URL as a query string
- **POST**: submits data to a web server and retrieves the server's response
  - o if the request has parameters, they are embedded in the request's HTTP packet, not the URL
- For submitting data, a POST request is more appropriate than a GET
  - GET requests embed their parameters in their URLs
  - URLs are limited in length (~ 1024 characters)
  - URLs cannot contain special characters without encoding
  - o private data in a URL can be seen or modified by users

#### Form POST example

#### **GET or POST?**

```
if ($_SERVER["REQUEST_METHOD"] == "GET") {
    # process a GET request
    ...
} elseif ($_SERVER["REQUEST_METHOD"] == "POST") {
    # process a POST request
    ...
}
```

- some PHP pages process both GET and POST requests
- to find out which kind of request we are currently processing, look at the global \$ SERVER array's "REQUEST METHOD" element

### **Uploading files (6.3.4)**

```
<form action="http://webster.cs.washington.edu/params.php"
    method="post" enctype="multipart/form-data">
    Upload an image as your avatar:
    <input type="file" name="avatar" />
     <input type="submit" />
     </form>

Upload an image as your avatar:
    Browse... Submit Query
```

- add a file upload to your form as an input tag with type of file
- must also set the enctype attribute of the form
- it makes sense that the form's request method must be post (an entire file can't be put into a URL!)
- form's enctype (data encoding type) must be set to multipart/form-data or else the file will not arrive at the server

### 6.4: Processing Form Data in PHP

- 6.1: Form Basics
- 6.2: Form Controls
- 6.3: Submitting Data
- 6.4: Processing Form Data in PHP

### "Superglobal" arrays (6.4.1)

| Array                 | Description                                      |
|-----------------------|--------------------------------------------------|
| \$_REQUEST            | parameters passed to any type of request         |
| \$_GET, \$_POST       | parameters passed to GET and POST requests       |
| \$_SERVER, \$_ENV     | information about the web server                 |
| \$_FILES              | files uploaded with the web request              |
| \$_SESSION, \$_COOKIE | "cookies" used to identify the user (seen later) |

- PHP **superglobal** arrays contain information about the current request, server, etc.:
- These are special kinds of arrays called **associative arrays**.

### **Associative arrays (6.4.1)**

```
$blackbook = array();
$blackbook["marty"] = "206-685-2181";
$blackbook["stuart"] = "206-685-9138";
...
print "Marty's number is " . $blackbook["marty"] . ".\n";
PHP
```

- associative array (a.k.a. map, dictionary, hash table): uses non-integer indexes
- associates a particular index "key" with a value
  key "marty" maps to value "206-685-2181"
- syntax for embedding an associative array element in interpreted string:

```
print "Marty's number is {$blackbook['marty']}.\n";
```

## Processing an uploaded file in PHP (6.4.3)

- uploaded files are placed into global array \$ FILES, not \$ REQUEST
- each element of \$\_FILES is itself an associative array, containing:
  - name : the local filename that the user uploaded
  - type : the MIME type of data that was uploaded, such as image/jpeg
  - size : file's size in bytes
  - o tmp name : a filename where PHP has temporarily saved the uploaded file
    - to permanently store the file, move it from this location into some other file

#### **Uploading details**

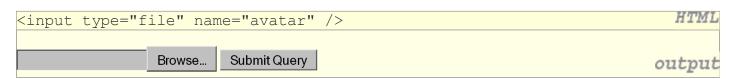

- example: if you upload borat.jpg as a parameter named avatar,
  - o \$\_FILES["avatar"]["name"] will be "borat.jpg"
  - \$ FILES["avatar"]["type"] will be "image/jpeg"
  - o \$\_FILES["avatar"]["tmp\_name"] will be something like "/var/tmp
    /phpZtR4TI"

### Processing uploaded file, example

```
$username = $_REQUEST["username"];
if (is_uploaded_file($_FILES["avatar"]["tmp_name"])) {
    move_uploaded_file($_FILES["avatar"]["tmp_name"], "$username/avatar.jpg"),
    print "Saved uploaded file as $username/avatar.jpg\n";
} else {
    print "Error: required file not uploaded";
}
```

- functions for dealing with uploaded files:
  - is\_uploaded\_file (*filename*)returns TRUE if the given filename was uploaded by the user
  - move\_uploaded\_file (*from*, *to*)
     moves from a temporary file location to a more permanent file
- proper idiom: check is uploaded file, then do move uploaded file

## Including files: include (5.4.2)

```
include("filename");
include("header.php");
PHP
```

- inserts the entire contents of the given file into the PHP script's output page
- encourages modularity
- useful for defining reused functions needed by multiple pages